# Score-P – A Joint Performance Measurement Run-Time Infrastructure for Periscope, Scalasca, TAU, and Vampir: Basic Usage

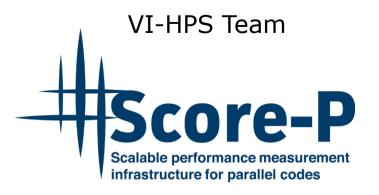

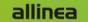

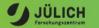

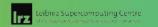

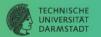

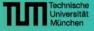

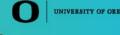

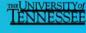

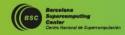

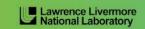

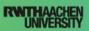

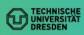

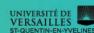

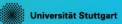

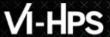

# **Performance engineering workflow**

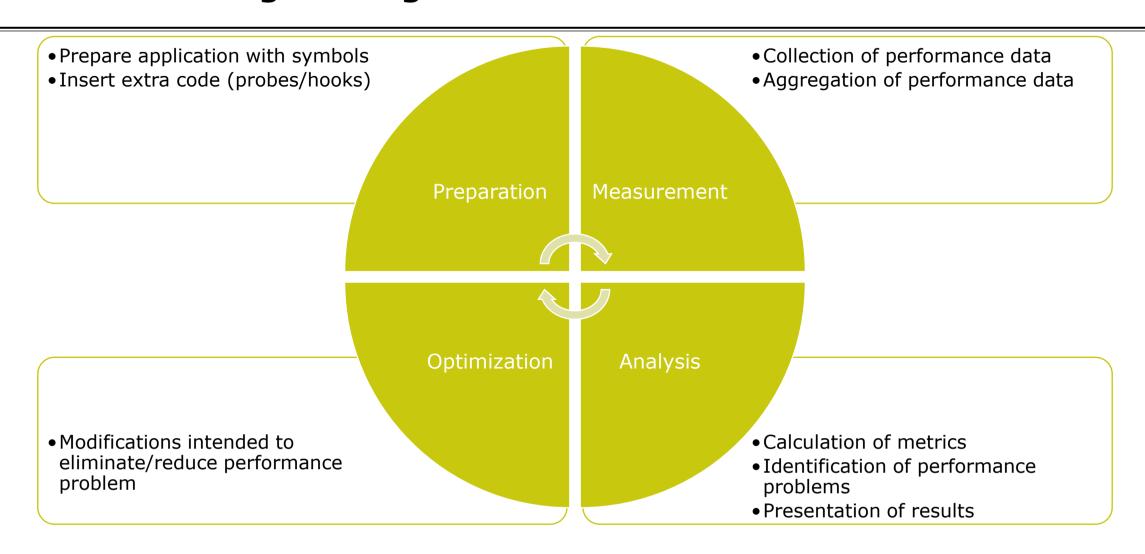

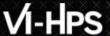

# Fragmentation of tools landscape

- Several performance tools co-exist
  - Separate measurement systems and output formats
- Complementary features and overlapping functionality
- Redundant effort for development and maintenance
  - Limited or expensive interoperability
- Complications for user experience, support, training

VampirScalascaTAUPeriscopeVampirTrace<br/>OTFEPILOG /<br/>CUBETAU native<br/>formatsOnline<br/>measurement

# **Score-P functionality**

- Provide typical functionality for HPC performance tools
- Support all fundamental concepts of partner's tools
- Instrumentation (various methods)
- Flexible measurement without re-compilation:
  - Basic and advanced profile generation
  - Event trace recording
  - Online access to profiling data
- MPI/SHMEM, OpenMP/Pthreads, and hybrid parallelism (and serial)
- Enhanced functionality (CUDA, OpenCL, OpenACC, highly scalable I/O)

# **Design goals**

- Functional requirements
  - Generation of call-path profiles and event traces
  - Using direct instrumentation and sampling
  - Recording time, visits, communication data, hardware counters
  - Access and reconfiguration also at runtime
  - Support for MPI, SHMEM, OpenMP, Pthreads, CUDA, OpenCL, OpenACC and their valid combinations
- Non-functional requirements
  - Portability: all major HPC platforms
  - Scalability: petascale
  - Low measurement overhead
  - Robustness
  - Open Source: 3-clause BSD license

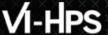

#### **Score-P overview**

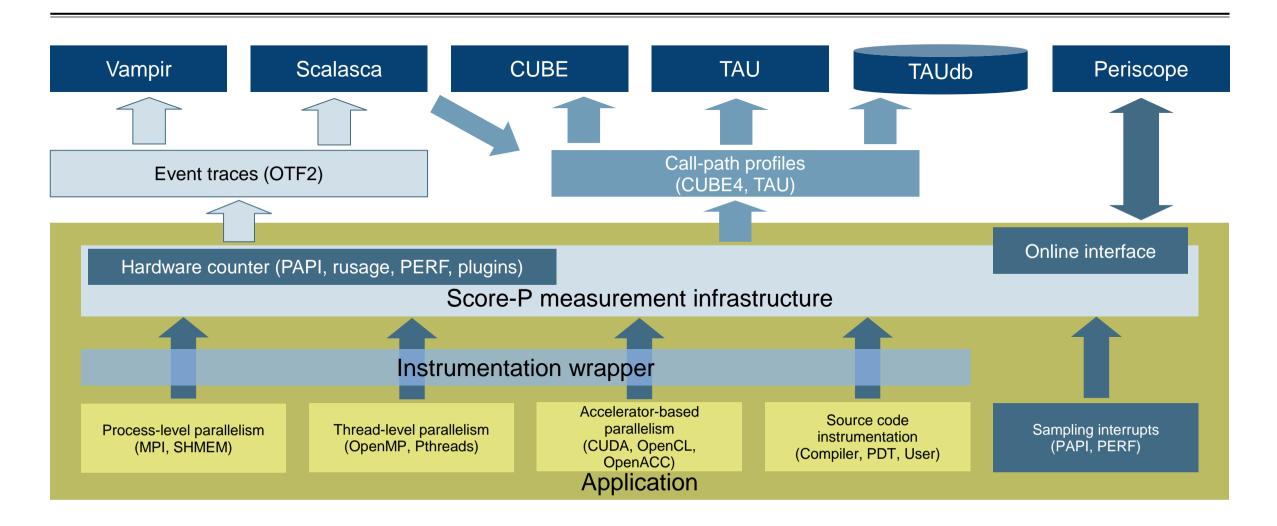

# Hands-on: NPB-MZ-MPI / BT

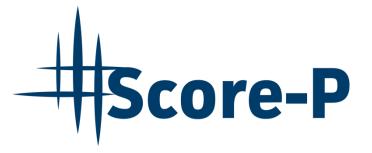

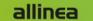

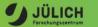

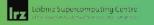

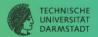

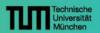

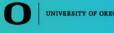

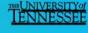

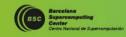

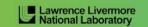

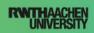

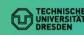

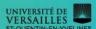

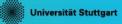

# **Performance analysis steps**

- 0.0 Reference preparation for validation
- 1.0 Program instrumentation
- 1.1 Summary measurement collection
- 1.2 Summary analysis report examination
- 2.0 Summary experiment scoring
- 2.1 Summary measurement collection with filtering
- 2.2 Filtered summary analysis report examination
- 3.0 Event trace collection
- 3.1 Event trace examination & analysis

#### Local installation

- VI-HPS tools installed system-wide
  - Load correct module to add local tool installations to \$PATH
  - Required for each shell session

```
% module load intel/2017.7 openmpi/2.0.4.1.1_icc_mt
% module load cube

% module load scorep/4.1_icc_openmpi
```

Move to working directory with tutorial exercise

```
% cd /scratch_p/USERNAME/NPB-3.3-MZ-MPI
% ls -F
BT-MZ/ Makefile README.install SP-MZ/ config/ sys/
LU-MZ/ README README.tutorial bin/ common/ jobscript/
```

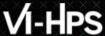

# **NPB-MZ-MPI / BT instrumentation**

```
# The Fortran compiler used for MPI programs
#-----
MPIF77 = mpif77

# Alternative variants to perform instrumentation
...
#MPIF77 = scorep --user mpif77
...
MPIF77 = $(PREP) mpif77

# This links MPI Fortran programs; usually the same as ${Mr.}
FLINK = $(MPIF77)
...
```

- Edit config/make.def to adjust build configuration
  - Modify specification of compiler/linker: MPIF77

Uncomment the generic compiler wrapper specification

# NPB-MZ-MPI / BT instrumented build

```
% make clean
% make bt-mz CLASS=C NPROCS=8 PREP="scorep"
cd BT-MZ; make CLASS=C NPROCS=8 VERSION=
make: Entering directory 'BT-MZ'
cd ../svs; cc -o setparams setparams.c -lm
../sys/setparams bt-mz 8 C
scorep mpif77 -c -03 -fopenmp bt.f
[...]
cd ../common; scorep mpif77 -c -O3 -fopenmp timers.f
scorep mpif77 -03 -fopenmp -o ../bin.scorep/bt-mz C.8 \
bt.o initialize.o exact solution.o exact rhs.o set constants.o \
adi.o rhs.o zone setup.o x solve.o y solve.o exch qbc.o \
solve subs.o z solve.o add.o error.o verify.o mpi setup.o \
../common/print results.o ../common/timers.o
Built executable ../bin.scorep/bt-mz C.8
make: Leaving directory 'BT-MZ'
```

- Return to root directory and clean-up
- Re-build executable using Score-P compiler wrapper

# Measurement configuration: scorep-info

```
% scorep-info config-vars --full
SCOREP ENABLE PROFILING
 Description: Enable profiling
[...]
SCOREP ENABLE TRACING
 Description: Enable tracing
 [...]
SCOREP TOTAL MEMORY
 Description: Total memory in bytes for the measurement system
SCOREP EXPERIMENT DIRECTORY
 Description: Name of the experiment directory
[...]
SCOREP FILTERING FILE
 Description: A file name which contain the filter rules
[...]
SCOREP METRIC PAPI
 Description: PAPI metric names to measure
 [...]
SCOREP METRIC RUSAGE
 Description: Resource usage metric names to measure
 [... More configuration variables ...]
```

 Score-P measurements are configured via environmental variables

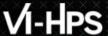

### **Summary measurement collection**

```
% cd bin.scorep
% cp ../jobscript/romeo/scorep.slurm .
% vi scorep.slurm

[...]
export SCOREP_EXPERIMENT_DIRECTORY=scorep_bt-mz_sum
[...]
% sbatch ./scorep.slurm
```

- Change to the directory containing the new executable before running it with the desired configuration
- Check settings

Leave other lines commented out for the moment

Submit job

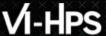

# **Summary measurement collection**

```
% less npb btmz scorep.o<job id>
NAS Parallel Benchmarks (NPB3.3-MZ-MPI) - BT-MZ MPI+OpenMP \
>Benchmark
Number of zones: 16 \times 16
Iterations: 200 dt: 0.000100
Number of active processes: 8
Use the default load factors with threads
Total number of threads: 48 ( 4.0 threads/process)
Calculated speedup = 55.57
Time step 1
 [... More application output ...]
```

Check the output of the application run

# BT-MZ summary analysis report examination

```
% 1s
bt-mz C.8 npb btmz scorep.o<job id> scorep bt-mz sum
% 1s scorep bt-mz sum
profile.cubex scorep.cfg
% cube scorep bt-mz sum/profile.cubex
       [CUBE GUI showing summary analysis report]
```

- Creates experiment directory including
  - A record of the measurement configuration (scorep.cfg)
  - The analysis report that was collated after measurement (profile.cubex)
- Interactive exploration with Cube